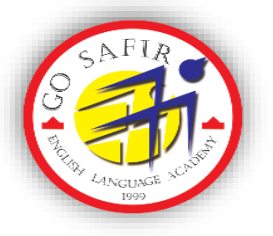

**آموزشگاه زبان سفیر**

آکادمـی زبـان سـفیر گفتمـان بـا بیـش از 20 سـال فعالیـت در امـر آمـوزش زبـان انگلیسـی، همـواره بـه عنـوان یکـی از موسسـات پیشـرو، سـعی در ارتقـای کیفیـت آموزشـی در همـه عرصـه هـای آموزش زبــان انگلیســی نمــوده اســت وبا استفاده از سیستم نیو هایبرید و ارائه محصوالت آنالین در بهبود سیستم آموزشی نقش به سزایی ایفا می کند .هم اکنون زبان آموزان ما می توانند در کنار مطالب آموزشی و مهارت هایی که در کالس های برگزار شده در کلیه واحدهای تهران و شهرستان ها فرا می گیرند، با استفاده از این خدمات و محصوالت آنالین این مهارت ها را تقویت کنند. این محصوالت به صورت رایگان و فقط مختص زبان آموزانی است که در یکی از واحدهای تهران یا شهرستان ها ثبت نام کرده اند . به منظور استفاده راحت از این خدمات روش عضویت و استفاده از آن این بروشور آماده و با احترام تقدیم میگردد.

### **روش عضویت در سایت ناتوس**

➢ وارد سایت com.natoos.ham شوید.

➢ استان همدان را انتخاب کنید.

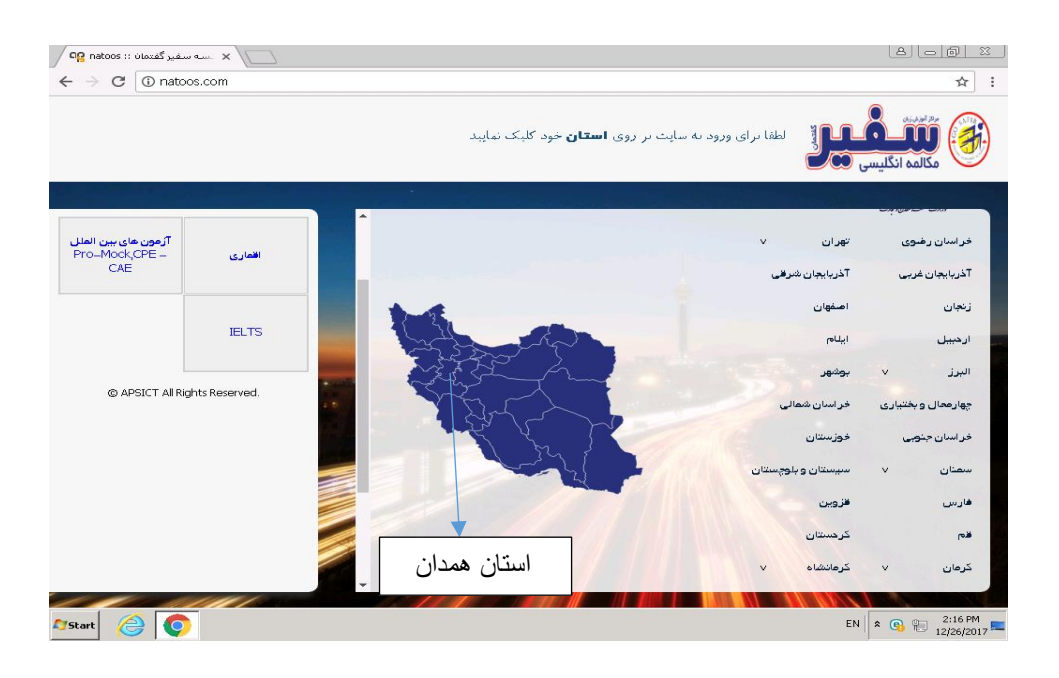

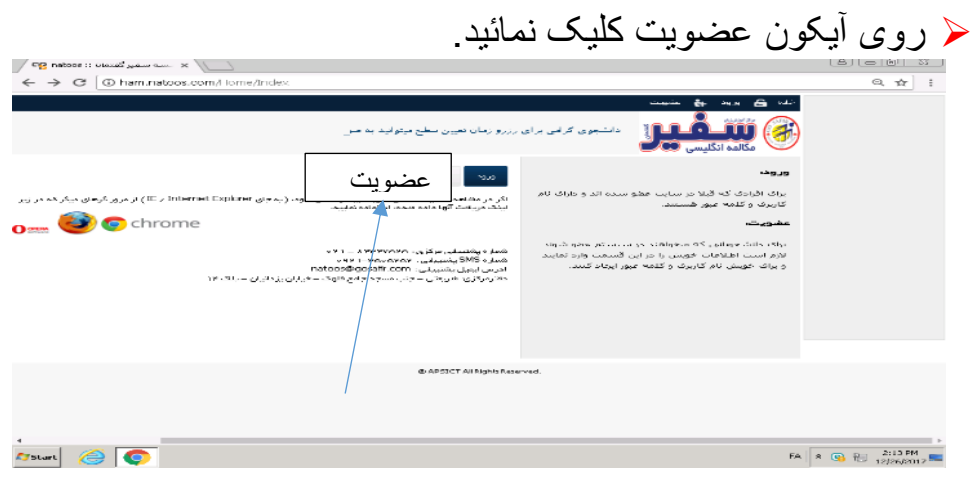

# ➢ اطالعات خود را وارد کرده ودکمه ثبت را بزنید.

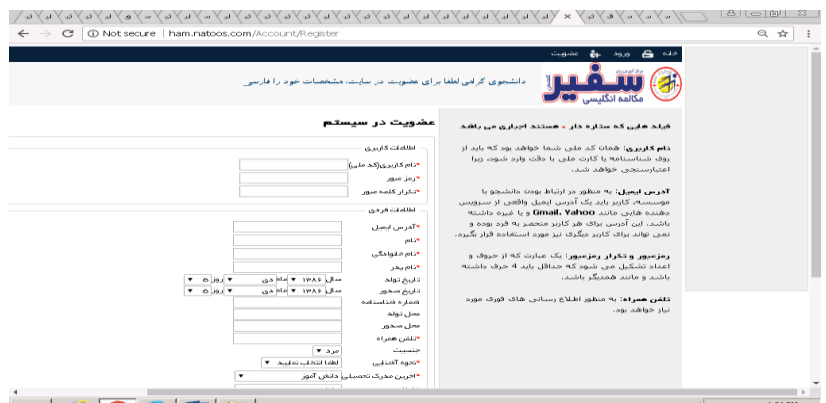

- ✓ فیلد هایی که ستاره دار \*هستند اجباری می باشد
- ✓ نام کاربری :همان کد ملی شما خواهد بود که باید از روی شناسنامه یا کارت ملی با دقت وارد شود زیرا اعتبارسنجی خواهد شد.
	- ✓ ادرس ایمیل خود را با حروف کوچک ثبت کنید.
		- ✓ بعد از عضویت صفحه زیر باز میشود .
	- ✓ اسم شما در قسمت باالی صفحه نمایش داده شده است.

**روش استفاده از خدمات کمک آموزشی آنالین :**

➢ روی گزینه Services online کلیک نمائید.

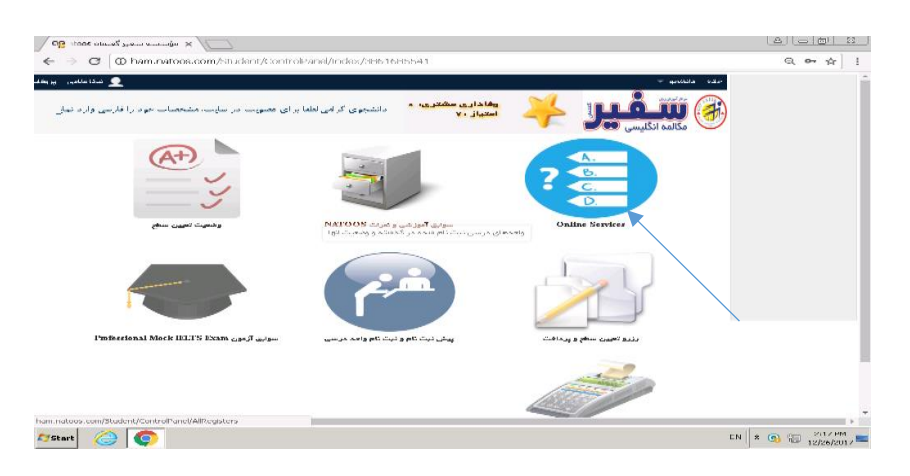

➢ روی آیکون in log کلیک کرده، مجدد رمز و پسورد خود که همان شماره ملی است را وارد کنید.

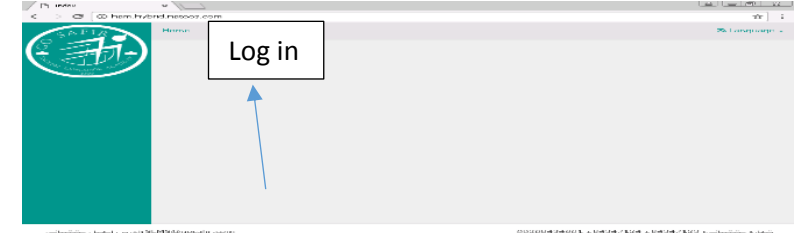

➢ صفحه زیر باز میشود و شما با کلیک روی هریک از خدمات کمک آموزشی میتوانید از سواالت و مطالب بهره ببرید .

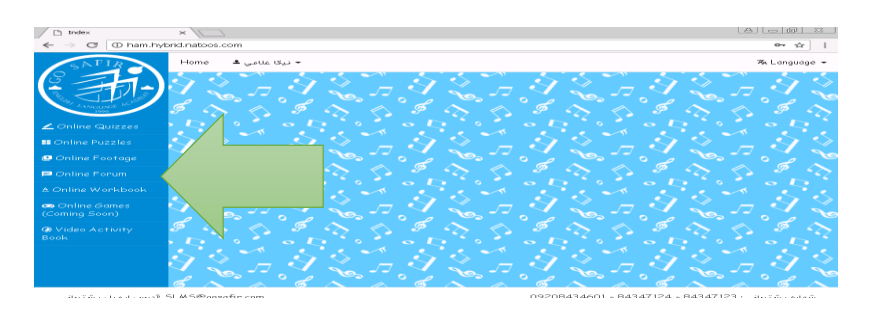

#### **Online Quiz**

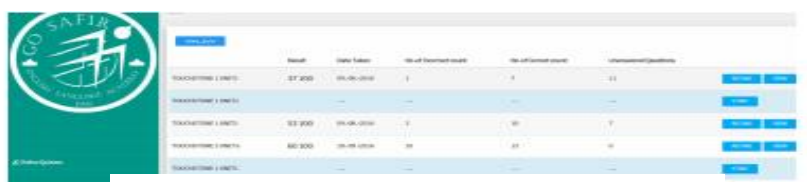

#### نمایش صفحه آزمون های آنلاین و دسترسی به سوالات

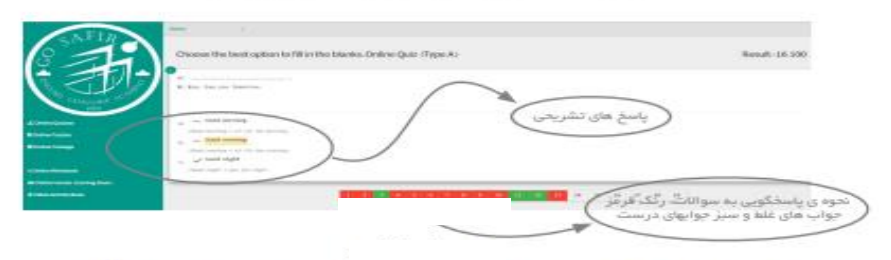

نمایش پاسخ های تشریحی و نحوه ی پاسخگویی به سوالات پس از اتمام آزمون

## ➢ در قسمت سوابق آموزشی نمره خود و همکالسی های خود را میتوانید ببینید.

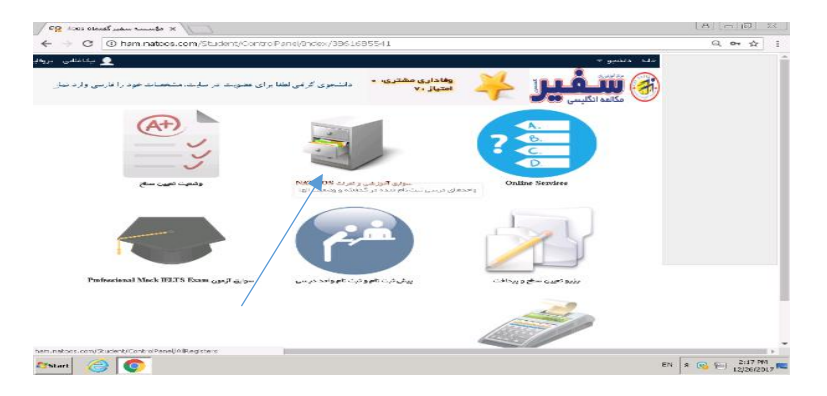

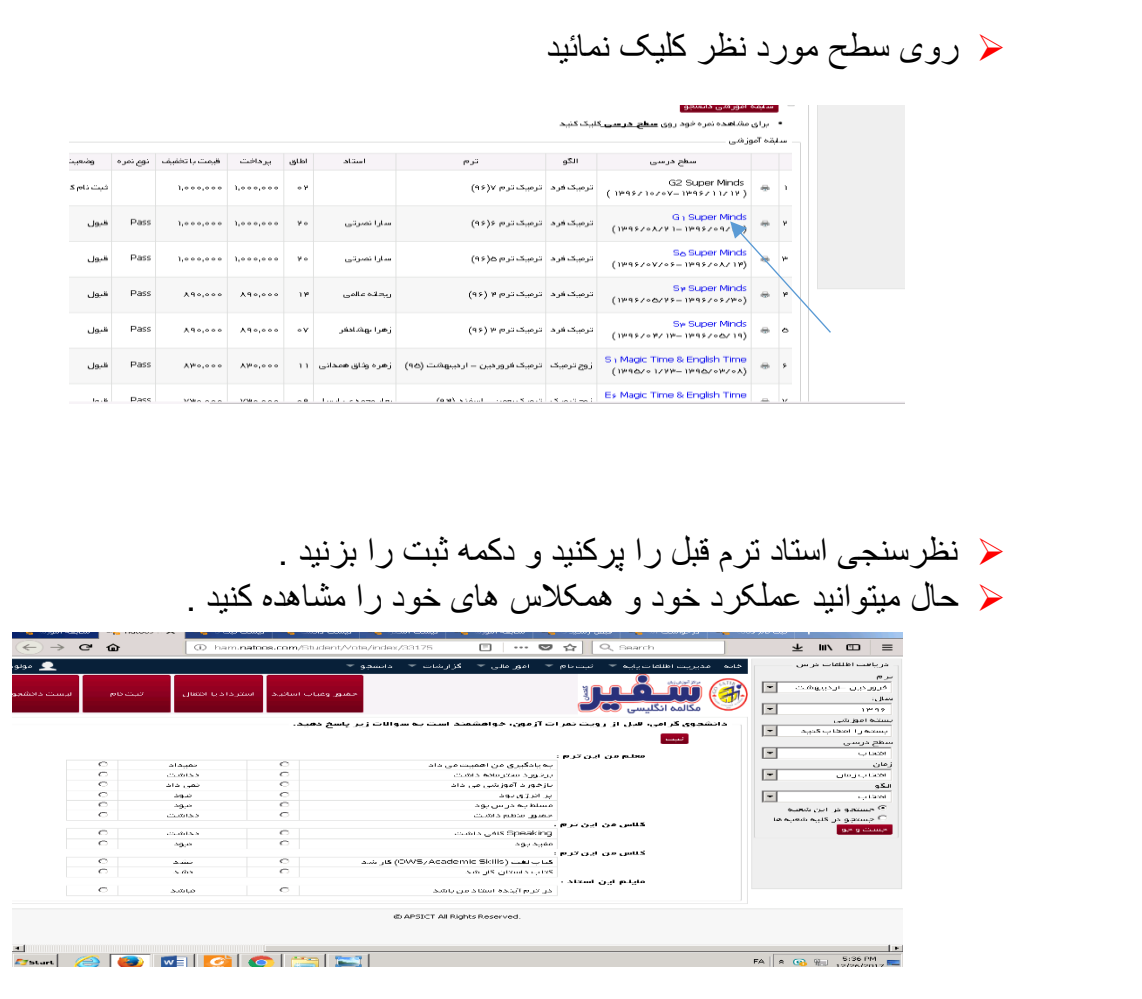

- ➢ از قسمت پیش ثبت نام میتوانید تعداد کالس های موجود سطح خود را مشاهده نمائید. ➢ زبان آموز گرامی به دلیل نداشتن درگاه بانکی از ثبت نام online معذوریم .
- ➢ شما میتوانید ساعت کالس های خود را مشاهده کرده و برای ثبت نام به موسسه مراجعه فرمائید

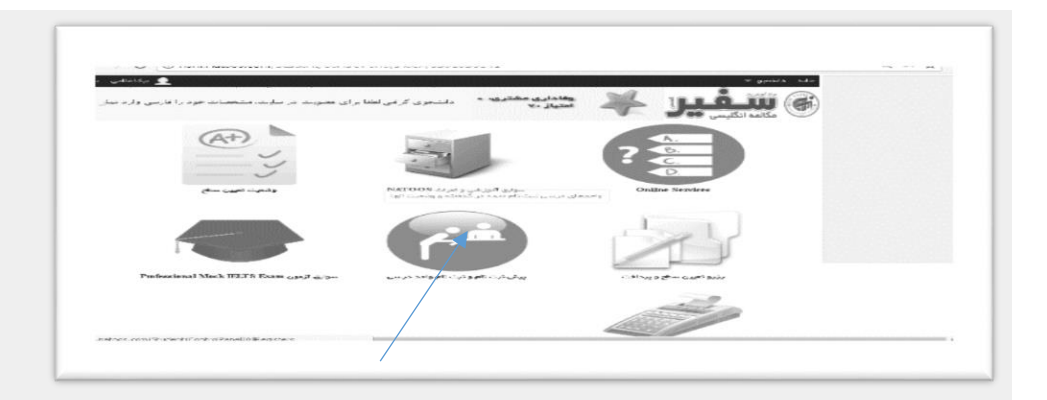

# We deliver what we promise!